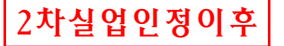

## **온라인으로 실업인정 신청하기**

- 고용보험 홈페이지(www.ei.go.kr) 또는 고용보험 모바일 어플로 실업인정을 신 청할 수 있습니다.
- 온라인 실업인정 신청서를 작성하다가 궁금한 점이 있으시면 ①고용보험 홈페 이지 '공지사항' 게시판에 게시된 **'인터넷 실업인정 신청 매뉴얼 공지'**를 참고하 시거나, ② 국번 없이 ☏1350(고용노동부 고객상담센터) 또는 ☏1577-7114(전산 관련 문의, 한국고용정보원 고객센터)로 연락하시기 바랍니다.

## **① PC 실업인정 신청 방법**

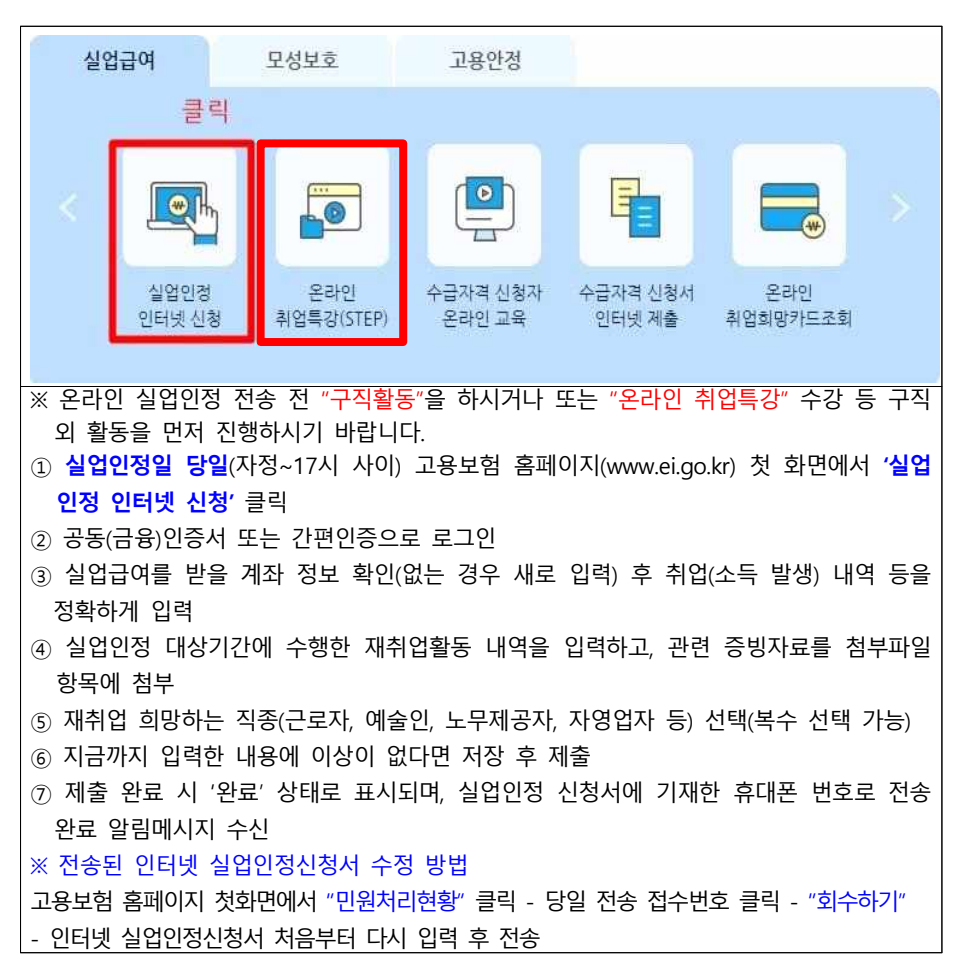

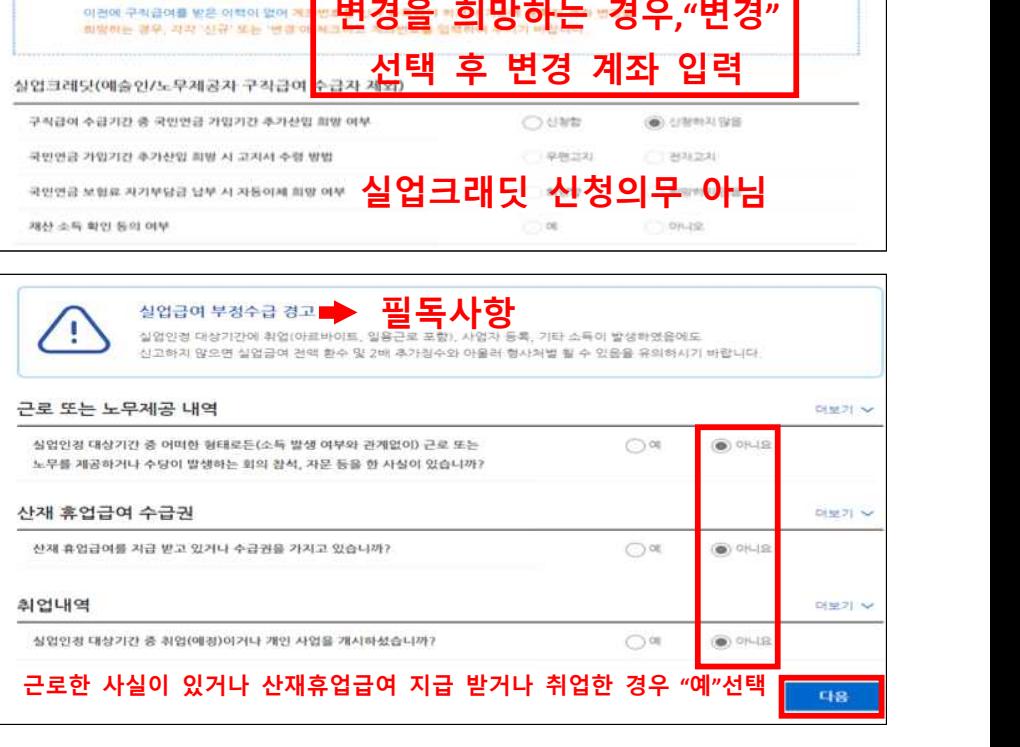

**지급계좌확인**

ALCOHOL: CRAFTING

사규/변경 등록이부

神話亭

2022/02/23 ~ 2022/03/22

◎ 28 ○ 48 ○ 53

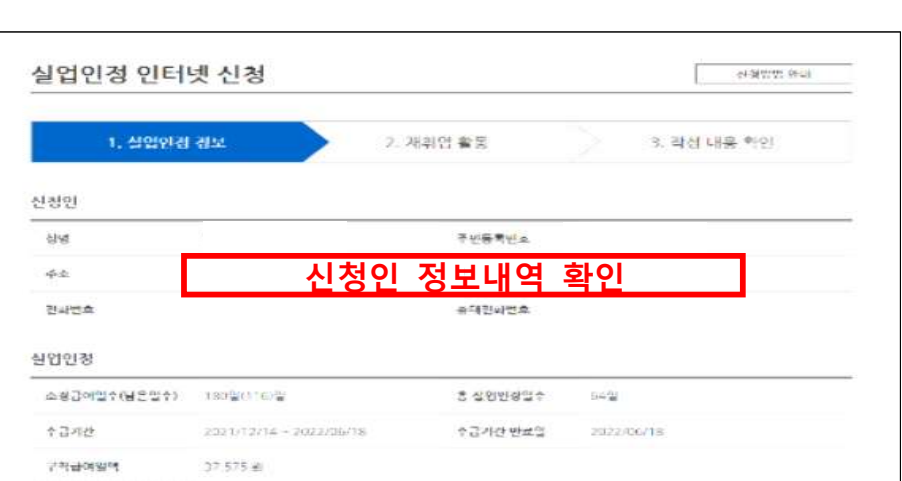

신청서

지정된 출석일

(실업인정일)

지급은행

2022/01/2

 $\odot$ 

2022/03/23 548158

告官

이번에 구척금이 수급자격을 인정받아 계좌번호가 기본값으로 음록되어 있습니

(제출일 : 2022/03/22)

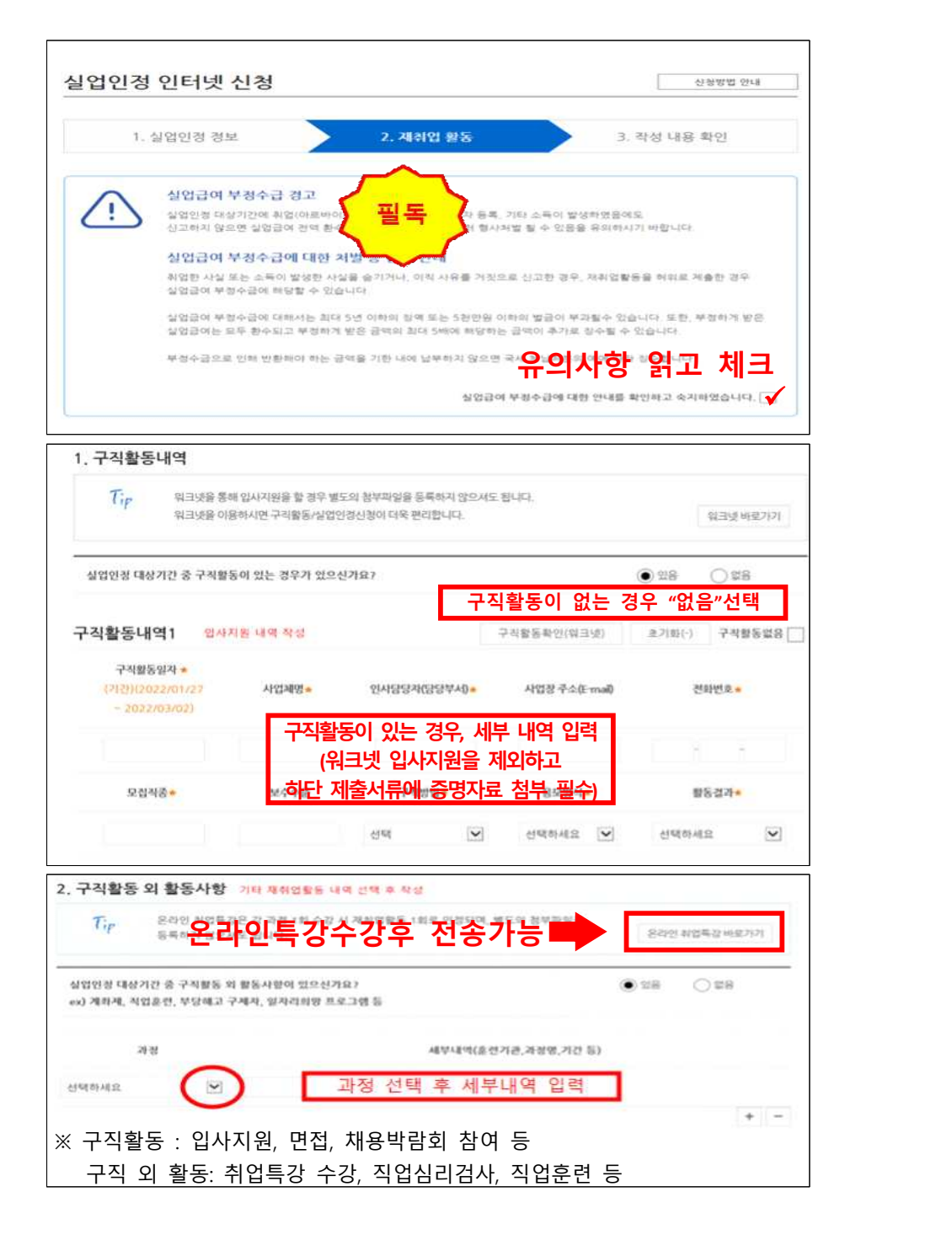

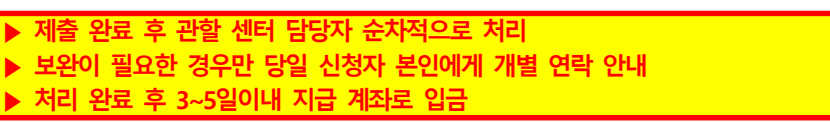

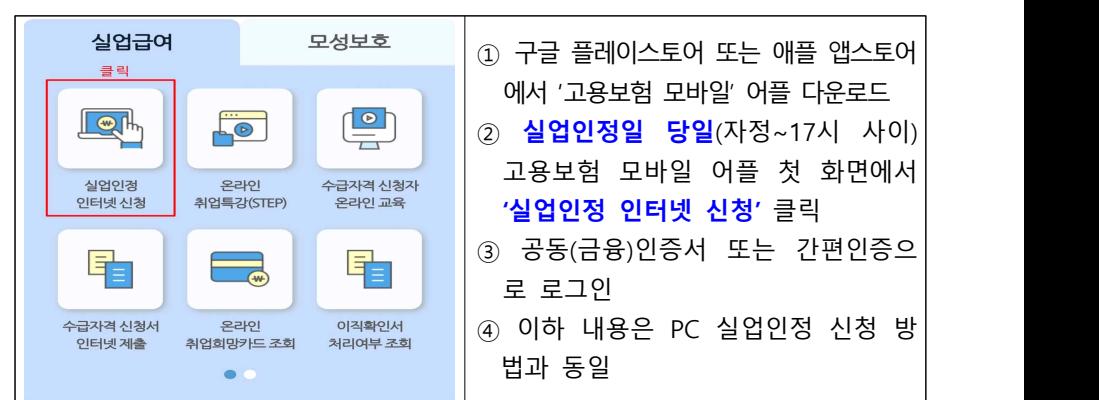

## **② 모바일 실업인정 신청 방법**

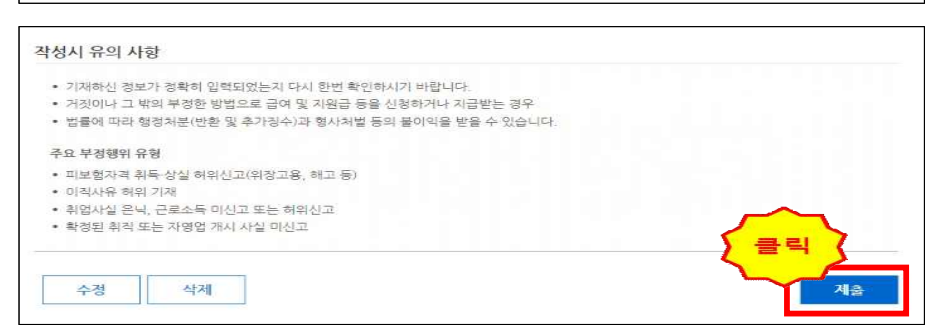

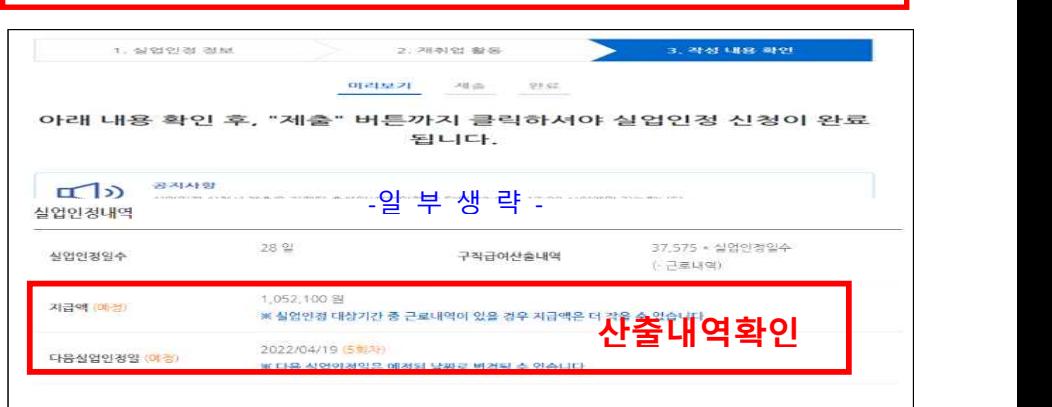

**"구직활동내역" 또는 "구직활동 외 활동사항" 중 1개이상 입력 필수**